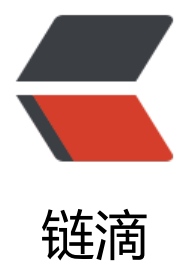

## #dark+ 如何取[消悬浮](https://ld246.com)预览的透明样式

作者: SeanRan

- 原文链接:https://ld246.com/article/1654364327329
- 来源网站:[链滴](https://ld246.com/member/SeanRan)
- 许可协议:[署名-相同方式共享 4.0 国际 \(CC BY-SA 4.0\)](https://ld246.com/article/1654364327329)

救救孩子,没什么前端基础的我折腾了一晚上也没搞好。

目前的效果

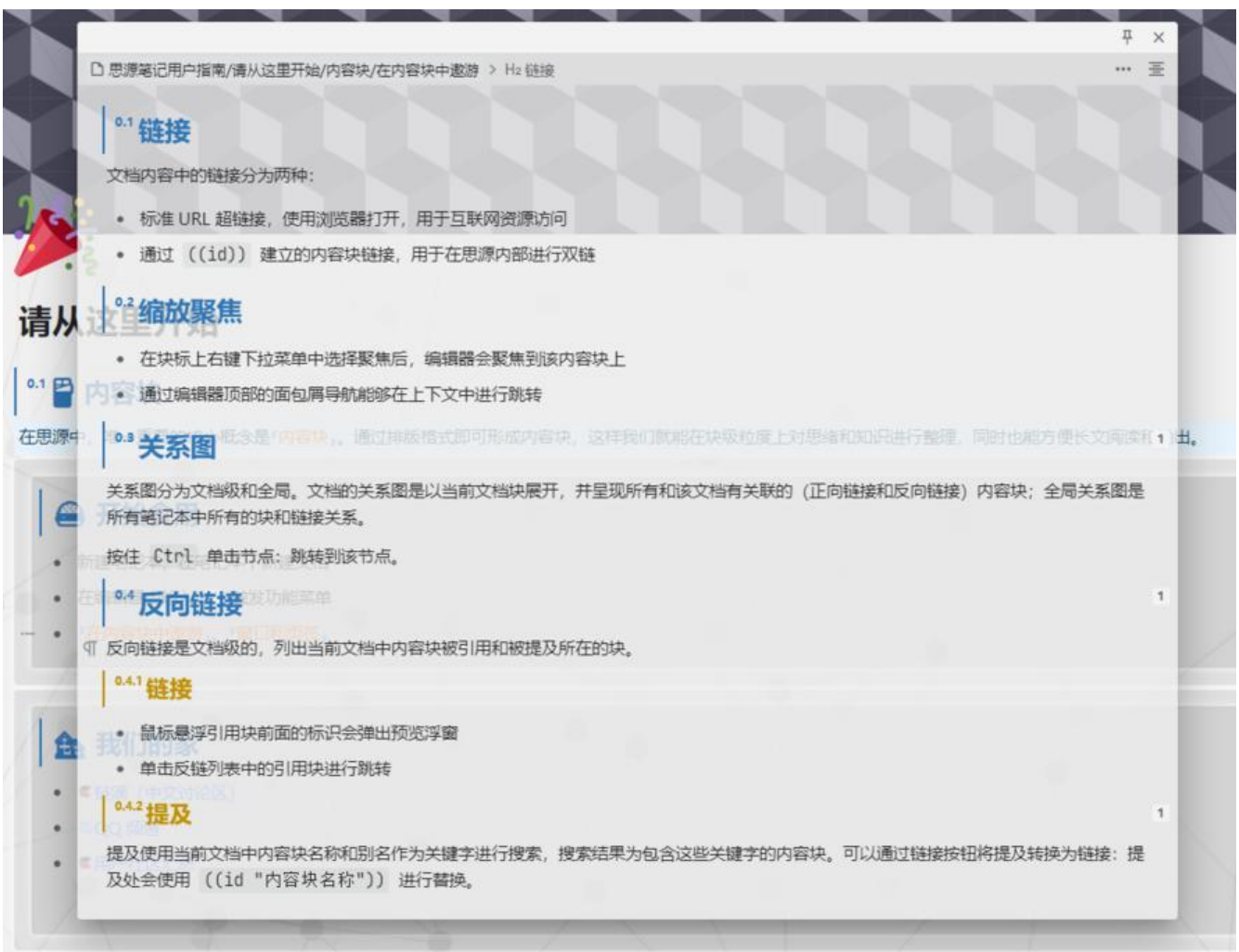

我觉得后面的内容会干扰我阅读悬浮窗里的内容,于是打算把它透明度取消掉。

然后就在一堆文件里尝试修改我觉得像相关属性的值,无果。

接近成功的一个是把custom.css下的一行代码注销掉, 就像下面这样。

/\* 悬浮元素 \*/

/\* @import url(/appearance/themes/Dark+/style/module/hover-preview.css); \*/ @import url(/appearance/themes/Dark+/style/module/hover-menu.css); @import url(/appearance/themes/Dark+/style/module/hover-textarea.css);

这样就相当于默认样式,有一个比较难受的点是:当块超链接的位置接近底部时,鼠标放上去出来的 浮块仅有窄窄的一条。dark+主题有个好处是,无论块超链接在什么位置,悬浮块都会在接近屏幕中 的位置以一个合适的大小出现,这很友好。我希望达到的效果如下图这样↓

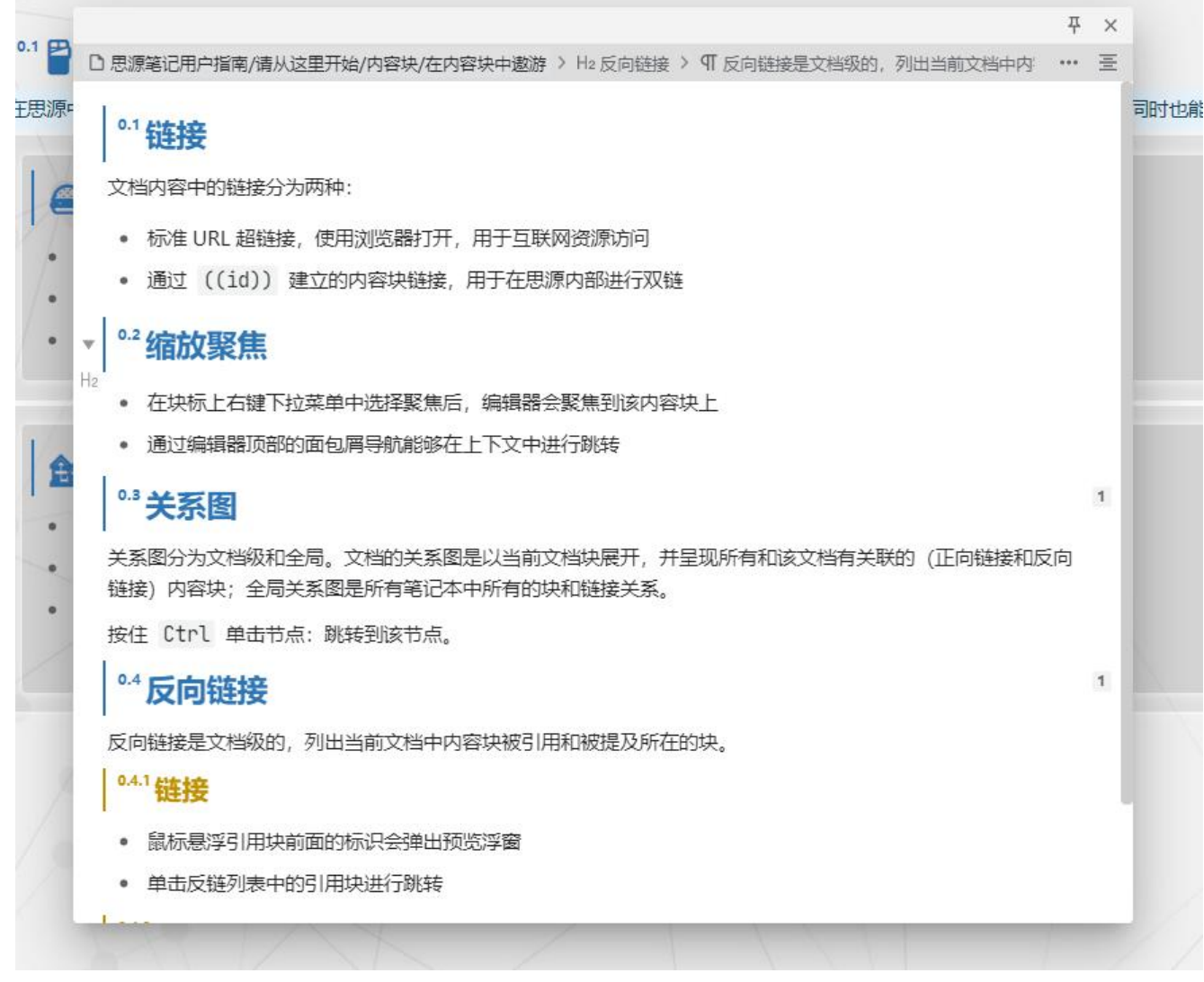

也就是说,在保留其他样式的前提下,去除透明效果。

求帮忙。